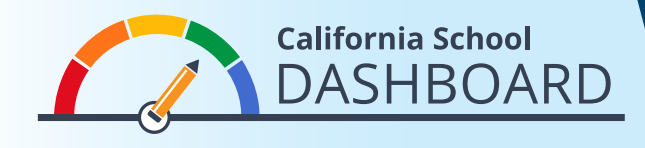

- **1.** The Dashboard can be viewed at [https://www.caschooldashboard.org/.](https://www.caschooldashboard.org/)
- **2.** To view the results for a school or district, type the school or district name into the search bar.

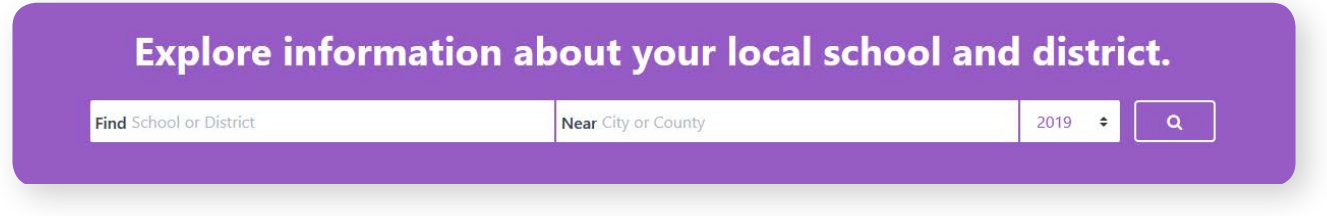

**3.** Once you select your school or district, its overall performance on state and local measures will be displayed.

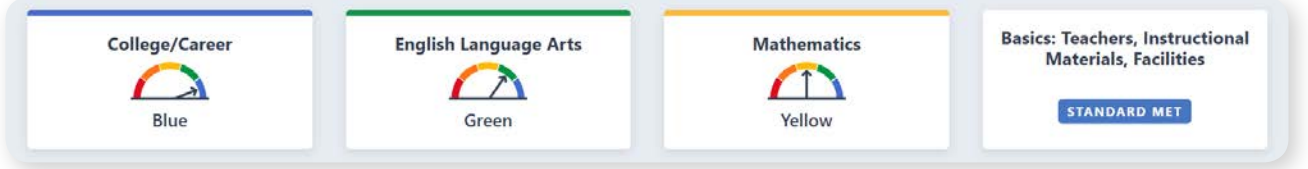

**4.** Below the performance overview, you will find information about the student population.

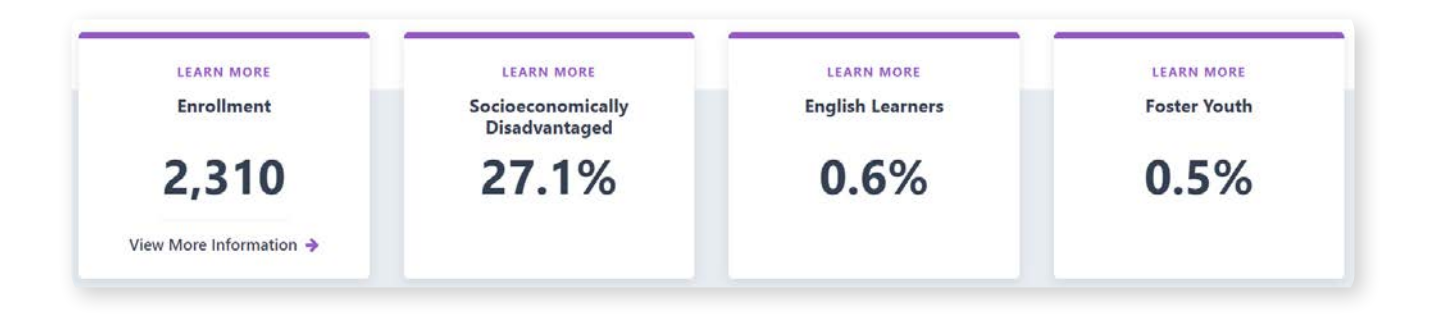

**5.** If you scroll down the page you will find more detailed information on each state and local measure. The state and local measures are organized into three areas: Academic Performance, Academic Engagement, and Conditions & Climate. Student-group performance is also prominently displayed on the Dashboard.

In the example card to the right, the school received a Yellow Performance Color for Chronic Absenteeism because (1) in the current year, 8.1 percent of the students were chronically absent, and (2) over one year, the chronic absenteeism rate decreased only slightly (by 0.1 percent), thus placing the school at the "Maintained" level.

At the bottom of each state measure is an Equity Report. This report shows the number of student groups placed in each performance level (color) for that measure. In this example card, the Number of Student Groups in Each Color shows. Red: 0, Orange: 1, Yellow: 2, Green: 2, Blue: 0.

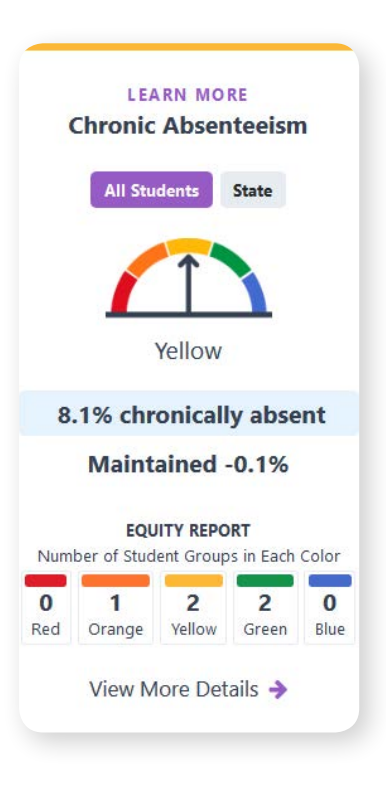

**6.** If you select the **View More Details** link below the Equity Report, you will be brought to a page that gives detailed information on how student groups performed on that indicator.

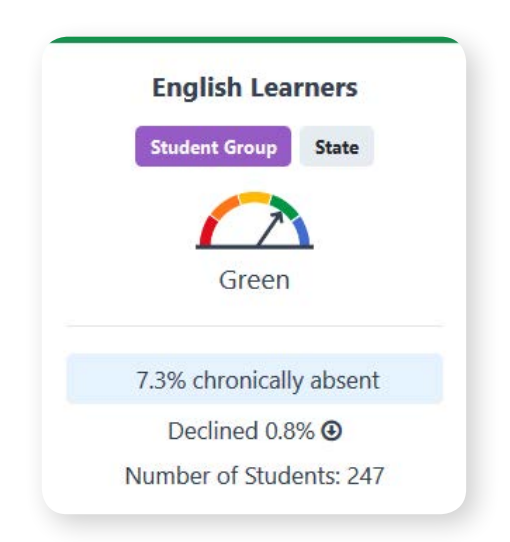